## Joining Google Groups using an email other than Gmail

To use Google Groups, you need to have a Google account. You can create a Google account using an email address other than one provided by Gmail or Gsuite. For example, you may use your yahoo.com email address or roadrunner.com email address. Be sure to have your email password handy!

*Note: These instructions are for doing this on a computer (desktop, laptop), not on a tablet or phone. If you're using a mobile device, the written instructions should be pretty much the same, the screenshots may not match what you'll see.* 

- 1. Using your web browser, go to [https://groups.google.com](https://groups.google.com/)
- 2. Choose **sign in** button at top right.

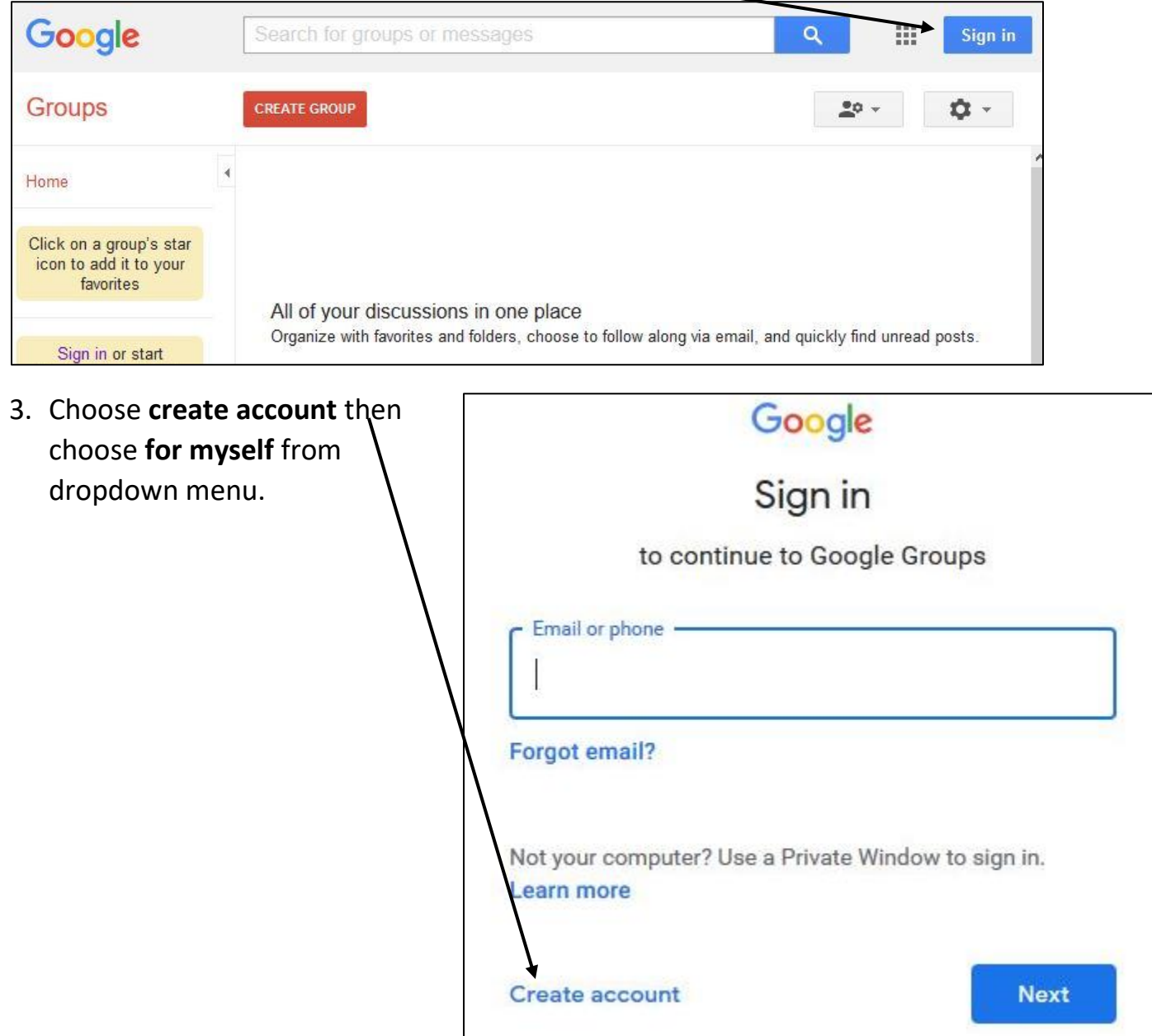

4. **First**, select **use my current email address instead**. Enter your non-Google email address in the email box. Create a password for your new Google Group account. Enter your desired password into Password box and in Confirm box. **Save this password!** Password should be 8 or more characters, and contain a mix of letters, numbers, and symbols. Choose **Next**.

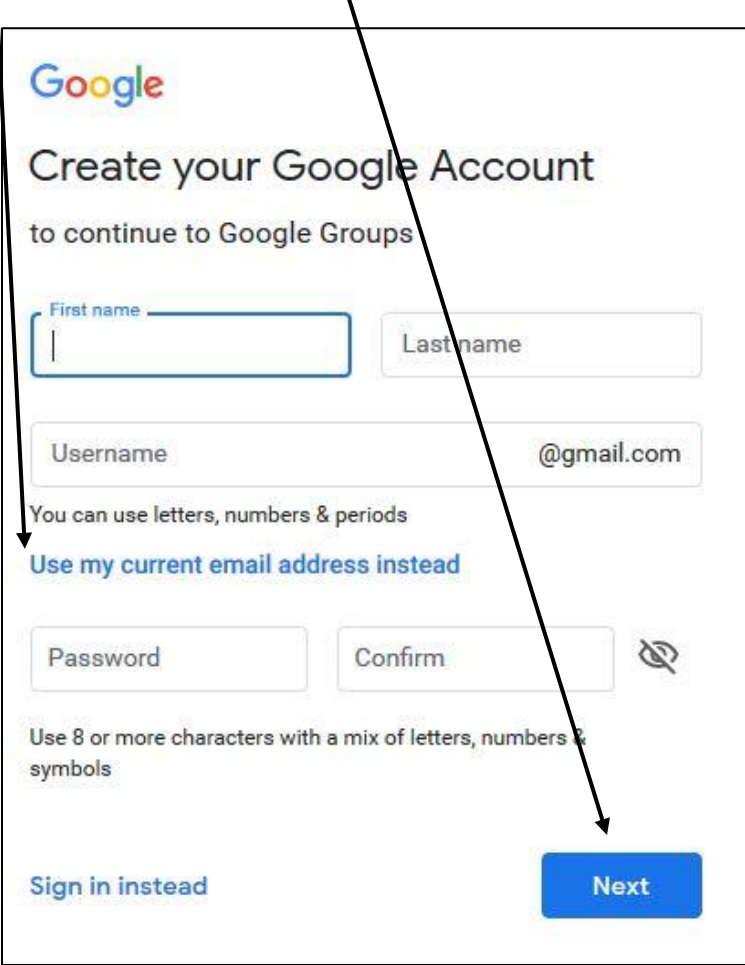

5. In a new window or tab (don't close the Google Groups window or tab), or on a different device, sign in to the email account that you used to create this Google group account. Check messages for one from Google with the subject line **Verify your email address**. Open the email message and write down or remember the 6-digit numerical verification code. Go back to the Google Groups window or tab, and enter the verification code. Then choose **Verify** button.

This verification code may be good for only a while. If you wait too long before entering it, you may need to start over.

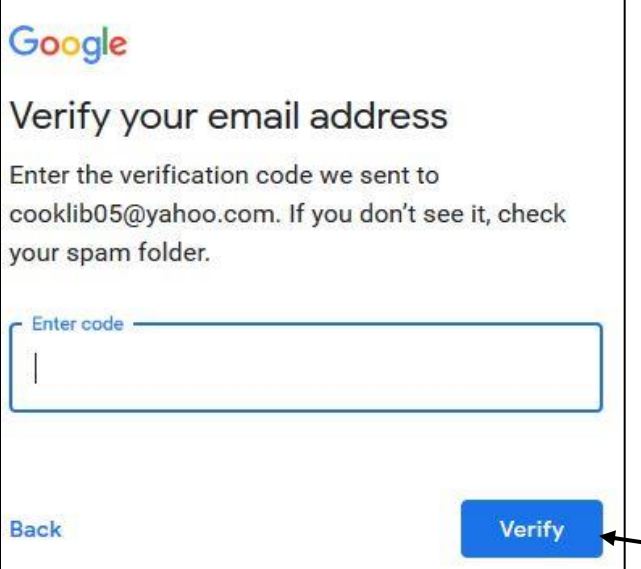

Enter 6-digit verification code here.

6. Next you will prompted to provide Google with personal information to create your Google Groups account. Info includes phone (optional), your date of birth, your gender. The "Advanced" option lets you set your privacy preferences for Google. If you wish to proceed, enter the information in the appropriate boxes, then choose **Next** button.

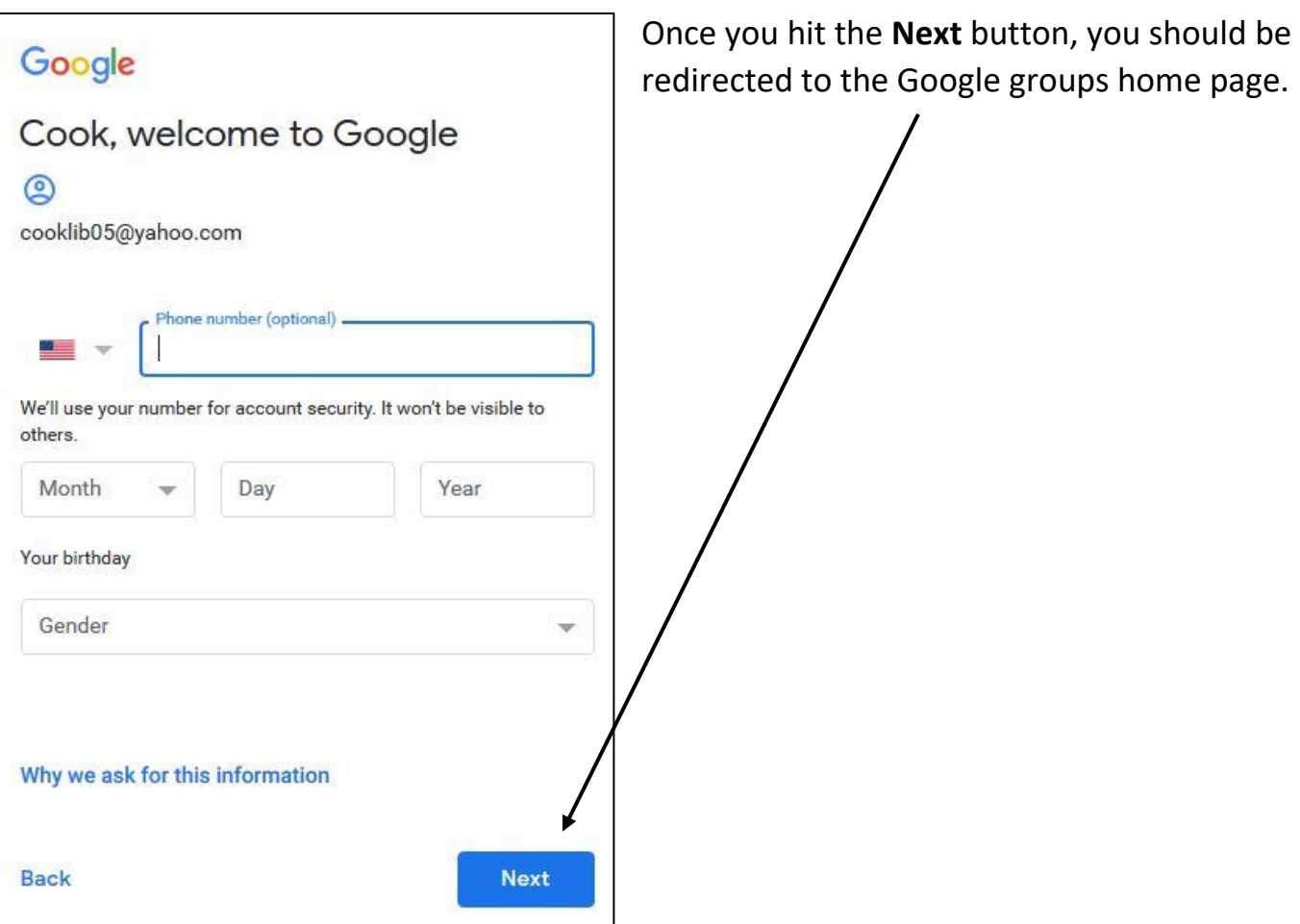

**To learn how to post new messages and reply to messages in Google Groups, visit [https://support.google.com/groups/answer/1046523?hl=en&ref\\_topic=2458613](https://support.google.com/groups/answer/1046523?hl=en&ref_topic=2458613)**